CHN-ENG Version 0

**EN**

# Quick Setup Guide

## **HL-L1228 / HL-L1238W / HL-L1808W**

Read the *Product Safety Guide* first, then read this *Quick Setup Guide* for the correct installation procedure.

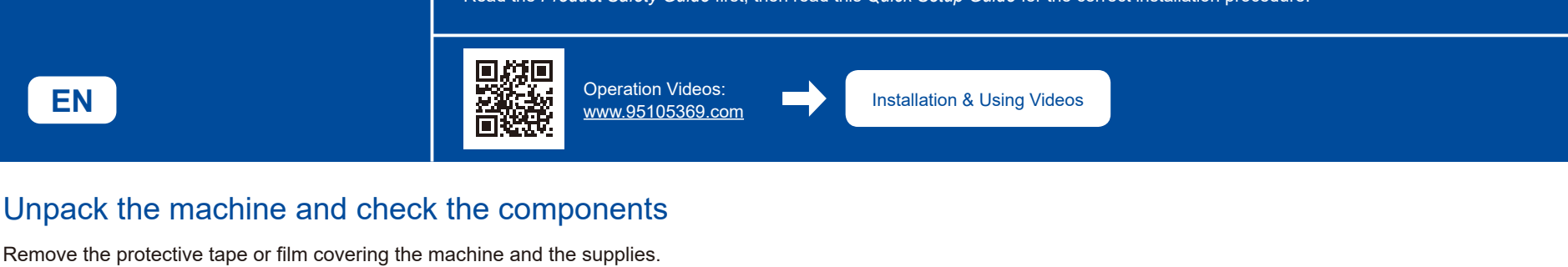

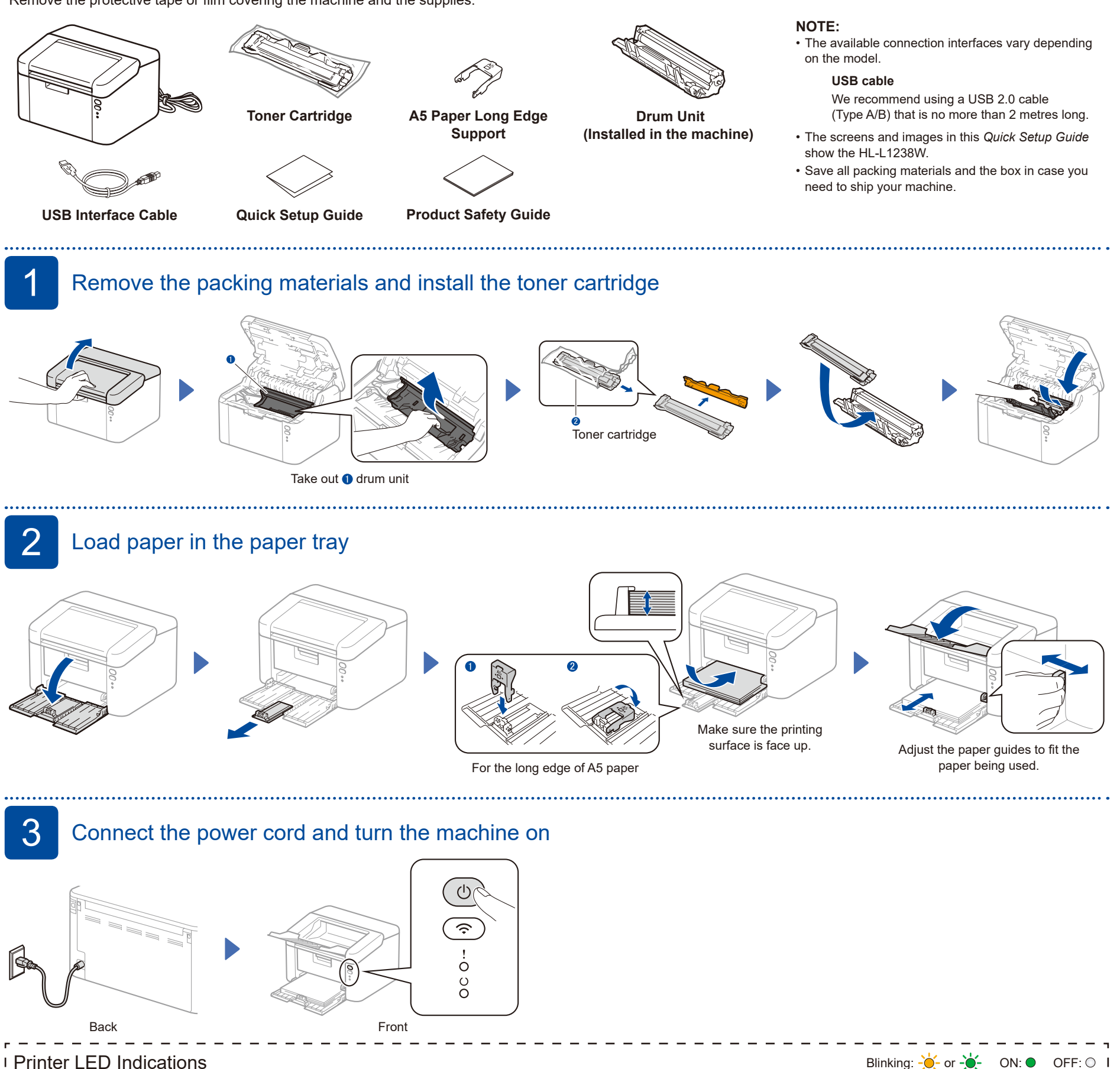

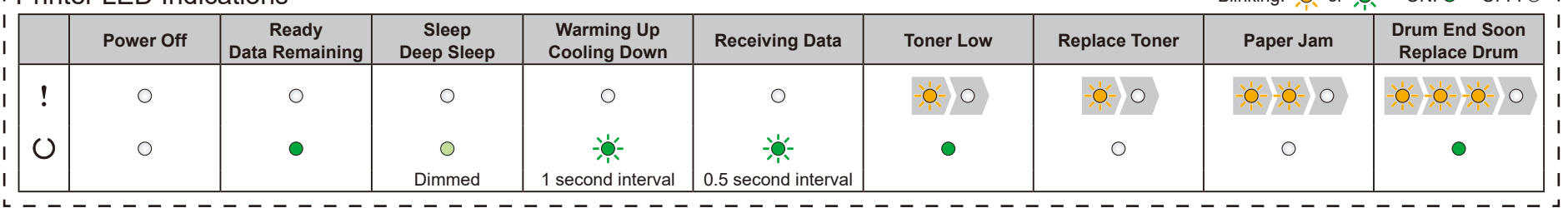

brother

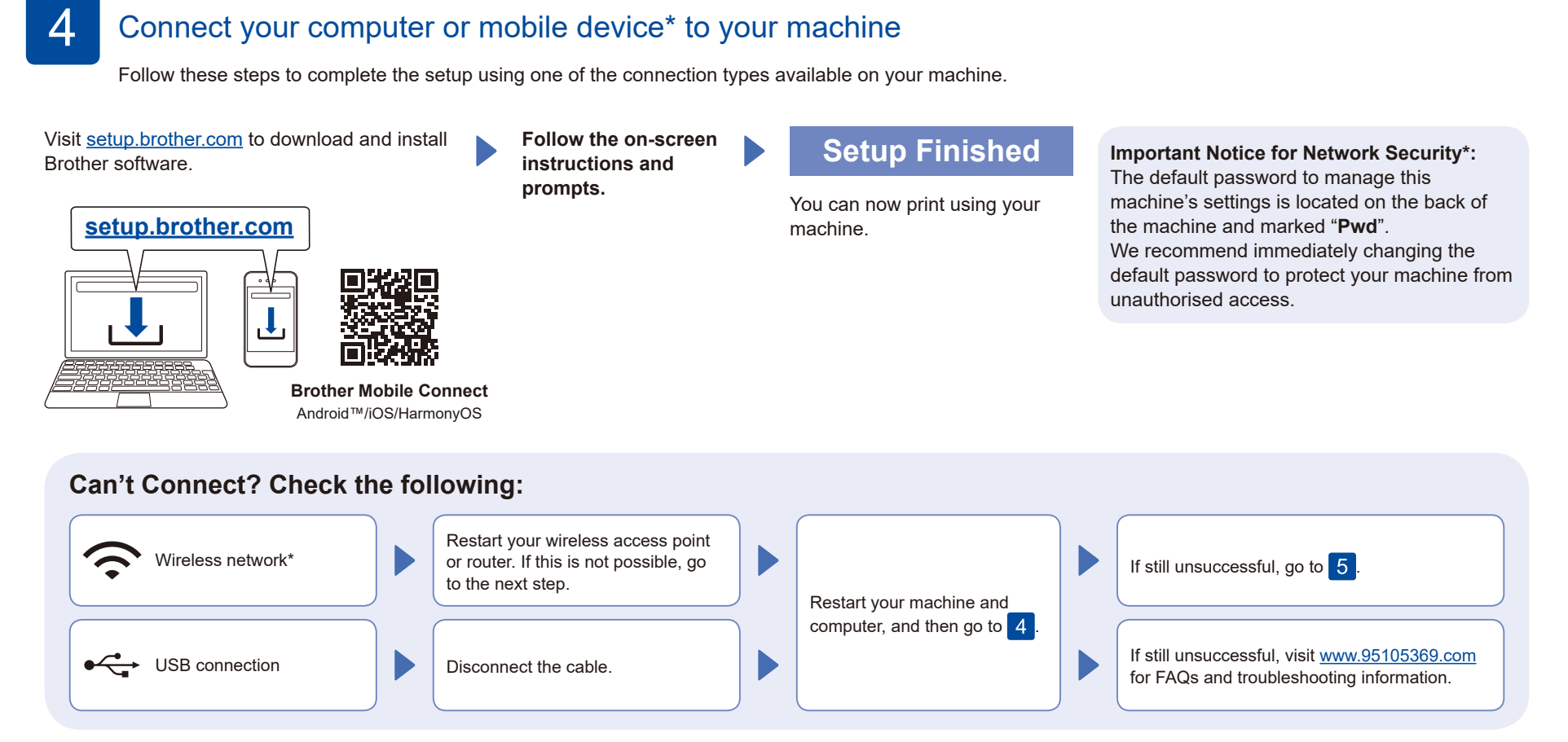

\* Not available for HL-L1228.

## Manual wireless setup\*

If the wireless setup is unsuccessful, set up the connection manually. \* Not available for HL-L1228.

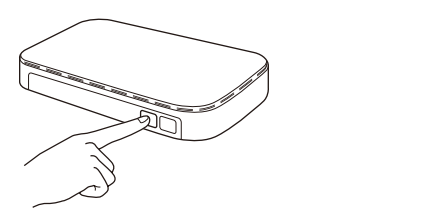

Press the WPS button on your wireless LAN access point or router.

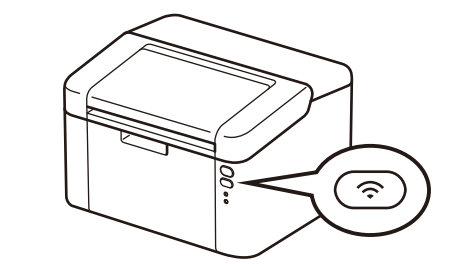

Press and hold the Wi-Fi button on your machine for about 2 seconds. The Wi-Fi button will light up when connected.

If the setup is unsuccessful, restart your Brother machine and your wireless access point or router, and repeat  $\boxed{5}$ . If still unsuccessful, visit **[www.95105369.com](https://www.95105369.com)**.

Go to  $\begin{array}{|c|c|}4 & \text{to install software.} \end{array}$ 

### **Setup Complete**

#### **Connect with WeChat**

Your machine can print through an applet of WeChat, which is called "兄弟畅享印". "兄弟畅享印" lets you wirelessly print photos and documents without the need to install an app or a driver.

Binding your printer before using WeChat print function for the first time. Please scan the QR Code on the right for operation instructions.

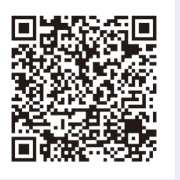